# CRC-Fehlerbehebungsleitfaden für ATM-**Schnittstellen**  $\overline{\phantom{a}}$

### Inhalt

**[Einführung](#page-0-0)** [Bevor Sie beginnen](#page-0-1) [Voraussetzungen](#page-0-2) [Verwendete Komponenten](#page-0-3) [CRC - Übersicht](#page-0-4) [Welche CRC werden geprüft?](#page-1-0) [Gründe für ATM CRC-Fehler](#page-3-0) [Schritte zur Fehlerbehebung](#page-3-1)

## <span id="page-0-0"></span>**Einführung**

Dieses Dokument hilft Ihnen dabei, die Ursachen für CRC-Fehler (zyklische Redundanzprüfung) in Ihrer ATM-Schnittstelle zu ermitteln.

### <span id="page-0-1"></span>Bevor Sie beginnen

#### <span id="page-0-2"></span>Voraussetzungen

Für dieses Dokument bestehen keine besonderen Voraussetzungen.

#### <span id="page-0-3"></span>Verwendete Komponenten

Dieses Dokument ist nicht auf bestimmte Software- und Hardwareversionen beschränkt.

# <span id="page-0-4"></span>CRC - Übersicht

Die Ausgabe von Befehlen für Anzeigeschnittstellen auf Cisco Geräten umfasst zahlreiche Zähler. Ein solcher Zähler ist CRC, der die Anzahl der von der Ausgangsstation oder dem Gerät am anderen Ende generierten Prüfsummen (d. h. für wie viele Pakete) zählt, nicht mit der aus den empfangenen Daten berechneten Prüfsumme übereinstimmt. Dadurch erkennt CRC Änderungen an einer Protokolldateneinheit (Protocol Data Unit, PDU) während der Übertragung. Es ist wichtig, dass wir den wahren Wert dieser PDU beibehalten, da wir sicherstellen möchten, dass das Ziel die Daten, die wir kommunizieren, korrekt interpretiert.

CRC-Fehler weisen in der Regel auf Rauschen, Erzielen von Treffern oder Übertragungsprobleme auf der Datenverbindung oder auf der Schnittstelle selbst hin. In einem Ethernet-Segment entstehen CRC-Fehler durch Kollisionen oder durch eine Station, die schädliche Daten überträgt.

Auf einer ATM-Schnittstelle treten CRC-Fehler auch auf, wenn der ATM-Netzwerkanbieter einige Zellen eines Gesamtpakets in der Switch-Cloud verwirft. So können Sie die Anzahl der Zellen und Bits pro Sekunde, die Sie übertragen, kontrollieren. Weitere Informationen zur Richtlinienvergabe erhalten Sie, wenn Sie [hier](//www.cisco.com/en/US/docs/internetworking/troubleshooting/guide/tr1922.html) klicken. Die ATM-Schnittstelle erkennt diese verlorenen Zellen, wenn die SAR-Funktion (Segmentation and Reassembly) die Zellen wieder zusammensetzt, um ein vollständiges Paket erneut zu erstellen. CRC-Fehler an ATM-Schnittstellen können daher auf eine Diskrepanz in den Parametern für Traffic Shaping und Traffic Policing hinweisen.

Hinweis: Der Eingabefehler-Zähler verfolgt die Gesamtzahl der CRCs, "no puers", Runts, Giganten, Frames, Überläufe, ignoriert, abgebrochen und andere eingabebezogene Fehler. Der Zähler für Eingabefehler ist daher entweder gleich oder höher als der CRC-Zähler. Das Auftreten von Fehlern sowie die Ein- und Ausgangsdifferenz sollten nicht mehr als ein Prozent (1,0 %) des Datenverkehrs auf der Schnittstelle betragen.

Hier ein Beispiel für die Befehlsausgabe show interfaces:

Router#**show interfaces atm 4/0** ATM4/0 is up, line protocol is up Hardware is cxBus ATM Internet address is 131.108.97.165, subnet mask is 255.255.255.0 MTU 4470 bytes, BW 100000 Kbit, DLY 100 usec, rely 255/255, load 1/255 ATM E164 Auto Conversion Interface Encapsulation ATM, loopback not set, keepalive set (10 sec) Encapsulation(s): AAL5, PVC mode 256 TX buffers, 256 RX buffers, 1024 Maximum VCs, 1 Current VCs Signalling  $vc = 1$ ,  $vpi = 0$ ,  $vci = 5$  ATM NSAP address: BC.CDEF.01.234567.890A.BCDE.F012.3456.7890.1234.13 Last input 0:00:05, output 0:00:05, output hang never Last clearing of "show interface" counters never Output queue 0/40, 0 drops; input queue 0/75, 0 drops Five minute input rate 0 bits/sec, 0 packets/sec Five minute output rate 0 bits/sec, 0 packets/sec 144 packets input, 31480 bytes, 0 no buffer Received 0 broadcasts, 0 runts, 0 giants 13 input errors, 12 CRC, 0 frame, 0 overrun, 1 ignored, 0 abort 154 packets output, 4228 bytes, 0 underruns 0 output errors, 0 collisions, 1 interface resets, 0 restarts

### <span id="page-1-0"></span>Welche CRC werden geprüft?

ATM unterstützt fünf ATM Adaptive Layers (AALs). AAL5 fügt einen 8-Byte-Trailer an die Common Part Convergence Sublayer Protocol Data Unit (CPCS-PDU) an, die aus dem ursprünglichen Layer-3-Paket (z. B. einem IP-Paket) besteht, bevor es in 53-Byte-Zellen segmentiert wird. Wenn Sie einen permanenten Virtual Circuit (PVC) mit dem Befehl encapsulation aal5nap konfigurieren, müssen Sie diesen AAL5-Trailer verwenden. Sie geben auch einen Logical Link Control (LLC) oder Subnetwork Access Protocol (SNAP)-Header an, der ähnlich wie Ethernet verwendet wird.

Hinweis: Auf Cisco Routern beziehen sich die Begriffe "Frame", "AAL5-Frames" und "CPCS-PDU" alle auf dasselbe Konzept, wenn wir über ATM-Schnittstellen sprechen.

[Request for Comments \(RFC\) 1483](http://www.ietf.org/rfc/rfc1483.txt?number=1483) , Multiprotocol Encapsulation over ATM Adaptation Layer 5, definiert aal5Snap-Kapselung sowie die Verwendung des AAL5-Trailer. CRC füllt die letzten vier Byte des Trailer und schützt den Großteil der CPCS-PDU, mit Ausnahme des eigentlichen CRC- Felds selbst.

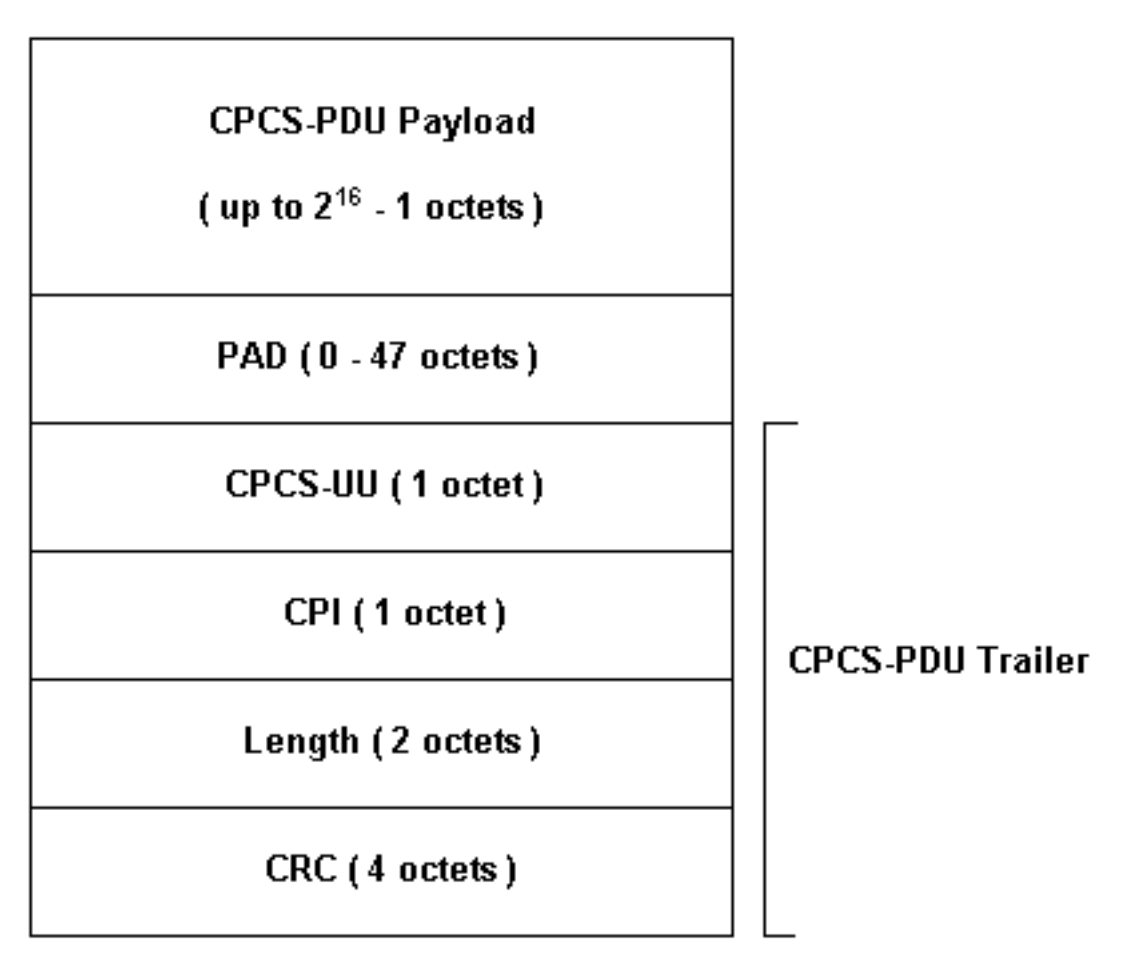

Für die Verwendung mit Cisco Routern stehen verschiedene ATM-Schnittstellenmodelle zur Verfügung. Einige Modelle unterstützen Zähler pro VC (Virtual Circuit), während andere nur Fehler für die gesamte Schnittstelle zählen.

Per-VC-Zähler vereinfachen die Isolierung von CRC-Fehlern in einem bestimmten VC. Wenn Sie z. B. einen PA-A3 verwenden, können Sie CRC-Statistiken pro VC sammeln, indem Sie zuerst den Befehl show atm pvc vpi/vci zum Anzeigen der VCs verwenden.

Hinweis: Beachten Sie dabei den Spaltennamen, der den von Ihnen angegebenen lokal signifikanten Virtual Circuit Descriptor (VCD) (dieser wird manchmal automatisch vom System angegeben) und die konfigurierten VPI/VCI-Paare anzeigt. Verwenden Sie anschließend den Befehl show atm pvc, um die VC-spezifischen Informationen anzuzeigen.

Sehen wir uns ein Beispiel an:

```
7206-1#show atm vc
VCD / Peak Avg/Min
Burst
Interface Name VPI VCI Type Encaps SC Kbps Kbps
Cells Sts
2/0 1 2 3 PVC F4-OAM UBR 2000 UP
2/0 2 2 4 PVC F4-OAM UBR 2000 UP
2/0 10 4 55 PVC SNAP UBR 155000 UP
2/0.125 40 40 45 PVC NLPID UBR 155000 UP
2/0.125 50 45 45 PVC NLPID UBR 155000 UP
4/0.2 1 16 32 PVC SNAP UBR 149760 UP
6/0 1 10 100 PVC SNAP UBR 44209 UP
7206-1#show atm pvc ?
```
ppp PPP over ATM information interface <0-255> VPI/VCI value(slash required) <1-65535> VCI WORD Connection Name | Output modifiers 7206-1#**show atm pvc 10/100** ATM6/0: VCD: 1, VPI: 10, VCI: 100 UBR, PeakRate: 44209 AAL5-LLC/SNAP, etype:0x0, Flags: 0xC20, VCmode: 0x0 OAM frequency: 0 second(s), OAM retry frequency: 1 second(s), OAM retry frequency: 1 second(s) OAM up retry count: 3, OAM down retry count: 5 OAM Loopback status: OAM Disabled OAM VC state: Not Managed ILMI VC state: Not Managed InARP frequency: 15 minutes(s) Transmit priority 4 InPkts: 0, OutPkts: 116261, InBytes: 0, OutBytes: 4999250 InPRoc: 0, OutPRoc: 116261, Broadcasts: 0 InFast: 0, OutFast: 0, InAS: 0, OutAS: 0 InPktDrops: 0, OutPktDrops: 0 CrcErrors: 0, SarTimeOuts: 0, OverSizedSDUs: 0 OAM cells received: 0 F5 InEndloop: 0, F5 InSegloop: 0, F5 InAIS: 0, F5 InRDI: 0 F4 InEndloop: 0, F4 InSegloop: 0, F4 InAIS: 0, F4 InRDI: 0 OAM cells sent: 0 F5 OutEndloop: 0, F5 OutSegloop: 0, F5 OutRDI: 0 F4 OutEndloop: 0, F4 OutSegloop: 0, F4 OutRDI: 0 OAM cell drops: 0 Status: UP

[RFC 2515](http://www.ietf.org/rfc/rfc2515.txt?number=2515) definiert CrcErrors wie folgt:

al5VccCrcErrors OBJECT-TYPE SYNTAX Counter32 MAX-ACCESS read-only STATUS current DESCRIPTION "The number of AAL5 CPCS PDUs received with CRC-32 errors on this AAL5 VCC at the interface associated with an AAL5 entity."  $::=$  { aal5VccEntry 3 }

### <span id="page-3-0"></span>Gründe für ATM CRC-Fehler

Folgende Gründe können möglicherweise für ATM CRC-Fehler vorliegen:

- Zellen wurden aufgrund von Datenverkehrsrichtlinien in der ATM-Cloud auf einem oder mehreren an die ATM-Schnittstelle angeschlossenen VCs entfernt.
- Rauschen, Erzielen von Treffern oder andere Übertragungsprobleme auf den Geräten der Datenverbindung.
- Eine fehlerhafte oder fehlerhafte ATM-Schnittstelle.

Die Befehlsausgabe show interfaces zeigt die CRC-Fehleranzahl an. Diese Fehler legen nahe, dass der berechnete CRC-Wert nicht mit dem Wert im CRC-Feld des zusammengesetzten Pakets übereinstimmt, wenn die SAR das Paket neu zusammensetzt und das CRC überprüft.

# <span id="page-3-1"></span>Schritte zur Fehlerbehebung

Um den Grund für Ihre Probleme zu ermitteln, führen Sie die unten aufgeführten Schritte zur Fehlerbehebung aus:

- Stellen Sie fest, ob der CRC-Zähler inkrementiert ist oder ob es sich um einen historischen 1. Wert aus einem Problem handelt, das jetzt korrigiert wurde.Führen Sie den Befehl show interfaces atm mehrere Male innerhalb weniger Stunden oder Tage aus.Löschen Sie die Zähler, um die Fehlerbehebung zu vereinfachen.Ist die Schaltung neu? Hat es jemals ohne CRC-Fehler funktioniert?
- 2. Bestimmen Sie, wann CRC-Fehler auftreten Trifft dies zu bestimmten Tageszeiten oder zu Zeiten hohen Verkehrsaufkommens zu? In diesem Fall können Sie die mit Ihrem Geldautomaten-Service-Provider vereinbarten Traffic Shaping-Parameter überschreiten.Prüfen Sie die Switch-Cloud, und stellen Sie fest, ob eine Überlastung vorliegt. Dies kann die Anfrage an den Dienstanbieter beinhalten.Bestätigen Sie Ihre Traffic Shaping-Parameter mit Ihrem Provider. Fragen Sie Ihren Anbieter, ob er Zellen mit dem CLP-Bit (Cell Loss Priority) im ATM-Header sieht, die auf 1 (1) festgelegt sind. Hat der Service Provider verworfene Zellen an seinen Switch-Schnittstellen aufgezeichnet?Testen Sie die Leitung mithilfe von Pings mit verschiedenen IP-Paketgrößen. Klicken Sie [hier,](//www.cisco.com/en/US/docs/internetworking/troubleshooting/guide/tr1922.html) um weitere Informationen zu erhalten.
- 3. Bestimmen Sie, ob die Hardware möglicherweise ausgefallen ist.Tauschen Sie die Hardware oder die Ports aus.Führen Sie einen lokalen Loopback-Test durch, bei dem Sie Ihre eigene Schnittstelle pingen. Weitere Einzelheiten zu Loopbacks finden Sie [hier](//www.cisco.com/warp/customer/121/atmloopback.html). Erstellen Sie mit den Befehlen Loopback-Diagnose und Active Takt an der ATM-Hauptschnittstelle ein Soft-Loopback. Schleifen für die Loopback-Diagnose senden nur an die lokale Schnittstelle und isolieren effektiv das Netzwerk oder die Datenverbindung. Hinweis: ATM-Schnittstellen leiten üblicherweise die Taktgebung von der Leitung ab. Bei der Loopback-Diagnose kann die ATM-Schnittstelle keine Taktgebung von der Leitung ableiten. Sie müssen also den lokalen Oszillator mit dem internen Befehl ATM clock verwenden. Stellen Sie ggf. sicher, dass die Taktquelle nach diesem Test wieder an die Leitung zurückgegeben wird.Erstellen Sie einen festen Loopback, und schließen Sie den Glasfaserstrang an, der von der Übertragungsseite (TX) zur Empfangsseite (RX) führt.Klicken Sie auf [Fehlerbehebung bei ATM CRC-Fehlern,](/content/dam/en/us/support/docs/asynchronous-transfer-mode-atm/permanent-virtual-circuits-pvc-switched-virtual-circuits-svc/10434-loopback-diagnostic.mp4) um ein Video über die Befehle Loopback-Leitung und Loopback-Diagnose anzuzeigen.
- Führen Sie Loopback-Tests auf der Leitung durch, um festzustellen, ob die CRC-Fehler auf 4. Geräusche oder andere Übertragungsprobleme hinweisen.Erstellen Sie auf den beiden ATM-Schnittstellen einen Test-PVC, und weisen Sie IP-Adressen zu. Wenn möglich, erstellen Sie eine Point-to-Point-Subschnittstelle. Führen Sie anschließend erweiterte Ping-Tests mit verschiedenen Byte-Größen durch. Erhöhen CRCs bestimmte Paketgrößen?Verwenden Sie den Loopback Line-Befehl an der Remote-ATM-Router-Schnittstelle. Der Befehl loopback line schleift den Empfänger des Remote-Endgeräts zurück zum Sender, sodass die lokale Schnittstelle nun die SAR-Reassemblierungsfunktion ausführt. Wenn die Remote-Schnittstelle CRCs protokolliert hat, folgen die CRCs der lokalen Schnittstelle mit der Remote-Schnittstelle in der Loopback-Leitung? Wenn ja, legen die Ergebnisse nahe, dass die Cisco Hardware ordnungsgemäß funktioniert und dass der Übertragungspfad das Problem mit sich bringt. Klicken Sie auf [Loopback Line](/content/dam/en/us/support/docs/asynchronous-transfer-mode-atm/permanent-virtual-circuits-pvc-switched-virtual-circuits-svc/10434-loopback-line.mp4), um ein Video über die Funktionsweise dieses Befehls anzuzeigen.
- 5. Protokollieren Sie die Debuginformationen, die durch **Debug-ATM-Fehler** generiert wurden. Dieser Debugbefehl ist nicht störend und kann in der Regel auf einer Schnittstelle in der Produktion aktiviert werden.

Durch diese Schritte sollten Sie in der Lage sein, die Ursache der auftretenden CRC-Fehler zu

finden.